## INTERNET AND MOBILE BANKING USERS

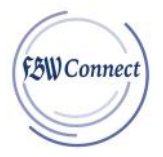

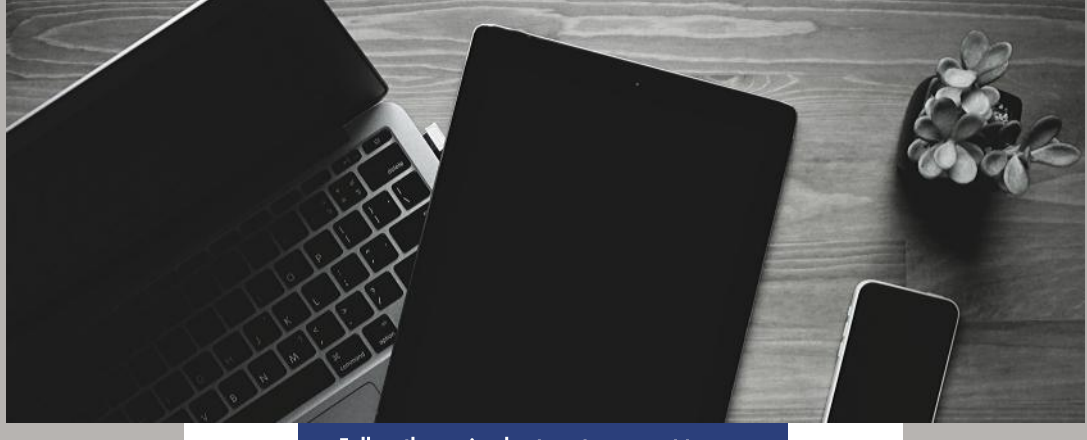

Follow these simple steps to connect to your money today!

# Internet and Mobile Banking Users

# **First Time Log In to FBW Connect:**

#### **STEP ONE:**

Update your App in the App Store/Google Play Store OR

Visit www.fbwbank.com and go to the new login section titled "Personal"

(NOTE: If you have bookmarked the login screen, you will need to save the new login link)

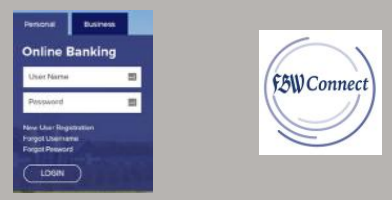

#### **STEP TWO:**

Enter your current user name and password

(NOTE: If you had different user names for internet and mobile banking, we converted the mobile user

name to the internet user name on 10/1/2019)

### **STEP THREE:**

Select method to receive authentication code (text, voice or email)

#### **STEP FOUR:**

Enter the authentication code

**YOU ARE NOW READY TO USE FBW CONNECT!**